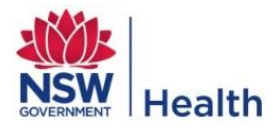

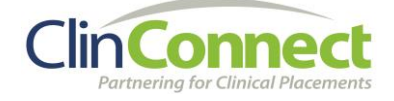

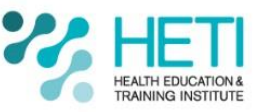

## **Guide for students – How to contact the State-Wide Service Desk**

## **Students may need to contact the State-Wide Service Desk to:**

- Have their password reset for My Health Learning
- Activate their account if they have tried too many times to log into My Health Learning
- Are having trouble logging into My Health Learning or completing any of the modules

Before you contact the State-Wide Service Desk, you need to know:

- Your StaffLink ID
- The specific issue you are having such as I am having trouble logging into My Health Learning and I think I need my password reset
- The dates and location of your placement (this determines whether your account should be active or not)

State Wide Service Desk 1300 28 55 33 http://swsd.hss.health.nsw.gov.au

## **Process:**

- 1. Call **1300 28 55 33**
- 2. When prompted, enter your **StaffLink ID** on the phone key pad and press **#**
- 3. When the Analyst answers, they will ask for your phone number. This is in case the call gets cut off. You can give them a mobile phone number
- 4. The State-Wide Service Desk may ask you to confirm your **StaffLink ID**
- 5. The State-Wide Service Desk may ask you to confirm your **Date of Birth** or ask you to answer one of your **secret questions** to confirm your identity
- 6. Tell them you're a student studying at [University/Tafe or Training Organisation] and you are having trouble logging into My Health Learning so that you can complete the mandatory training. Be prepared to tell them:
	- a. The address of the website you are trying to log into
	- b. Which details you are using to try to login
- c. What is happening after you click the login button is a message displayed or does nothing seem to happen
- 7. The State-Wide Service Desk will then give you a **ticket number**. Write down this ticket number. Only when your query has been resolved, will the ticket be closed.

## **What to do if the State-Wide Service Desk tells you:**

- *1. That your account is inactive* you need to be prepared to tell them that you have a **current** placement between the dates of [start date] and [end date] and that you're My Health Learning account needs to be active for 14 days before the placement starts and terminated 14 days after the placement ends
- *2. To contact your University, TAFE or Training Organisation's Human Resources department or the Human Resources department at the Hospital you are attending a placement in -* tell them that students don't need to complete forms because their access to My Health Learning is automatically generated through ClinConnect
- *3. That they cannot assist you* contact the HETI Clinical Placements Team on [EHNSW-](mailto:EHNSW-NSWHealthStudentOnlineAccounts@health.nsw.gov.au)[NSWHealthStudentOnlineAccounts@health.nsw.gov.au.](mailto:EHNSW-NSWHealthStudentOnlineAccounts@health.nsw.gov.au)

Please note – the HETI Clinical Placements Team DO NOT have access to:

- reset your StaffLink ID password
- resend your StaffLink ID email or
- activate your StaffLink ID and My Health Learning account